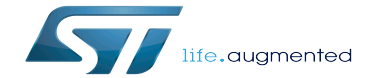

HASH device tree configuration

HASH device tree configuration

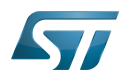

# **Contents**

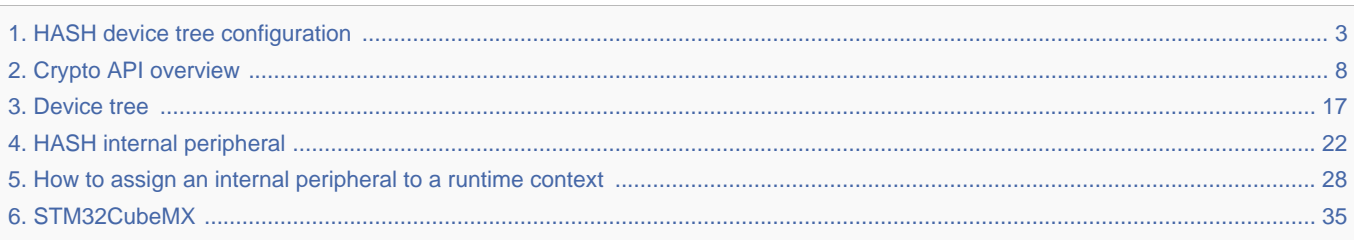

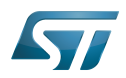

Stable: 13.05.2020 - 08:37 / Revision: 13.05.2020 - 08:36

<span id="page-2-0"></span>A [quality version](https://wiki.st.com/stm32mpu-ecosystem-v2/index.php?title=HASH_device_tree_configuration&stableid=70687) of this page, [approved](https://wiki.st.com/stm32mpu-ecosystem-v2/index.php?title=Special:Log&type=review&page=HASH_device_tree_configuration) on 13 May 2020, was based off this revision.

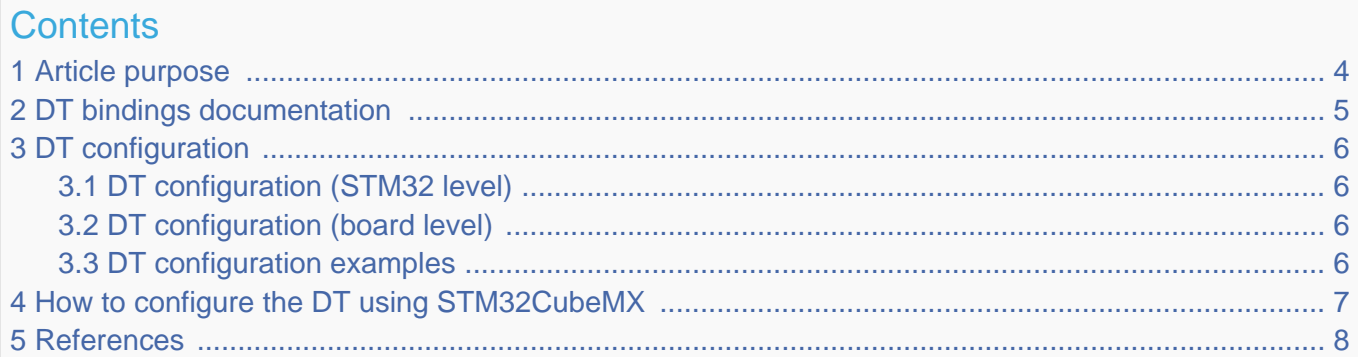

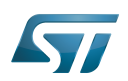

## <span id="page-3-0"></span>Article purpose 1

This article explains how to configure the [HASH internal peripheral](#page-21-0) when it is assigned to the Linux $^{\circledR}$ OS. In that case, it is controlled by the [Crypto framework](#page-7-0).

The configuration is performed using the [device tree](#page-16-0) mechanism that provides a hardware description of the HASH peripheral, used by the STM32 HASH Linux driver.

If the peripheral is assigned to another execution context, refer to [How to assign an internal peripheral to a runtime context](#page-27-0) article for guidelines on peripheral assignment and configuration.

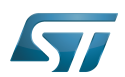

# <span id="page-4-0"></span>DT bindings documentation 2

The [HASH](#page-21-0) is represented by the STM32 HASH device tree bindings $^{[1]}$  $^{[1]}$  $^{[1]}$ 

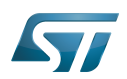

## <span id="page-5-0"></span>DT configuration 3

This hardware description is a combination of the STM32 microprocessor device tree files (.dtsi extension) and board device tree files (.dts extension). See the [Device tree](#page-16-0) for an explanation of the device tree file split.

STM32CubeMX can be used to generate the board device tree. Refer to [How to configure the DT using STM32CubeMX](#page-6-0) for more details.

#### <span id="page-5-1"></span>DT configuration (STM32 level) 3.1

The HASH node is declared in stm32mp151.dtsi $^{[2]}$  $^{[2]}$  $^{[2]}$ . It describes the hardware register address, clock, interrupt, reset and dma.

```
 hash1: hash@54002000 { Comments
 compatible = "st,stm32f756-hash";
        reg = <0x54002000 0x400>; --> 
Register location and length
        interrupts = <GIC_SPI 80 IRQ_TYPE_LEVEL_HIGH>; --> The 
interrupt number used
        clocks = <&scmi0_clk CK_SCMI0_HASH1>;
       resets = <math>\&scmi0\text{ }reset RST_SCMI0_HASH1>;
       dmas = \leqmdma1 3\overline{1} 0x10 0x1000A02<sup>--</sup>0x0 0x0 0x0>; --> DMA
specifiers[3]
       dma-names = "in";
       dma-maxburst = \langle 2 \rangle:
       status = "disabled"; };
```
# **Warning**

This device tree part is related to STM32 microprocessors. It must be kept as is, without being modified by the end-user.

#### <span id="page-5-2"></span>DT configuration (board level) 3.2

This part is used to enable the HASH used on a board which is done by setting the status property to okay.

#### <span id="page-5-3"></span>DT configuration examples 3.3

```
&hash1 {
         status = "okay";
};
```
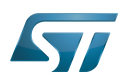

# <span id="page-6-0"></span>How to configure the DT using STM32CubeMX 4

The [STM32CubeMX](#page-34-0) tool can be used to configure the STM32MPU device and get the corresponding [platform configuration](#page-19-0)  [device tree](#page-19-0) files.

The STM32CubeMX may not support all the properties described in the above [DT bindings documentation](#page-4-0) paragraph. If so, the tool inserts user sections in the generated device tree. These sections can then be edited to add some properties and they are preserved from one generation to another. Refer to [STM32CubeMX](#page-34-0) user manual for further information.

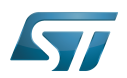

## <span id="page-7-1"></span>**References** 5

Please refer to the following links for additional information:

- [Device tree bindings](https://github.com/STMicroelectronics/linux/blob/v5.4-stm32mp/Documentation/devicetree/bindings/crypto/st,stm32-hash.txt)  $\bullet$
- <span id="page-7-2"></span>[STM32MP151 device tree file](https://github.com/STMicroelectronics/linux/blob/v5.4-stm32mp/arch/arm/boot/dts/stm32mp151.dtsi)  $\bullet$
- $\bullet$ [Documentation/devicetree/bindings/dma/stm32-mdma.txt](https://github.com/STMicroelectronics/linux/blob/v5.4-stm32mp/Documentation/devicetree/bindings/dma/stm32-mdma.txt) , STM32 MDMA controller

Linux $^{\circledR}$  is a registered trademark of Linus Torvalds.

Operating System

Device Tree

Generic Interrupt Controller

Serial Peripheral Interface

<span id="page-7-0"></span>Direct Memory Access<br>Stable: 19.10.2020 - 09:54 / Revision: 19.10.2020 - 09:52

A [quality version](https://wiki.st.com/stm32mpu-ecosystem-v2/index.php?title=Crypto_API_overview&stableid=74382) of this page, [approved](https://wiki.st.com/stm32mpu-ecosystem-v2/index.php?title=Special:Log&type=review&page=Crypto_API_overview) on 19 October 2020, was based off this revision.

The Crypto API is a cryptography framework in the Linux<sup>®</sup> kernel. It is dedicated to the parts of the kernel that deal with cryptography, such as IPsec and dm-crypt.

# **Contents**

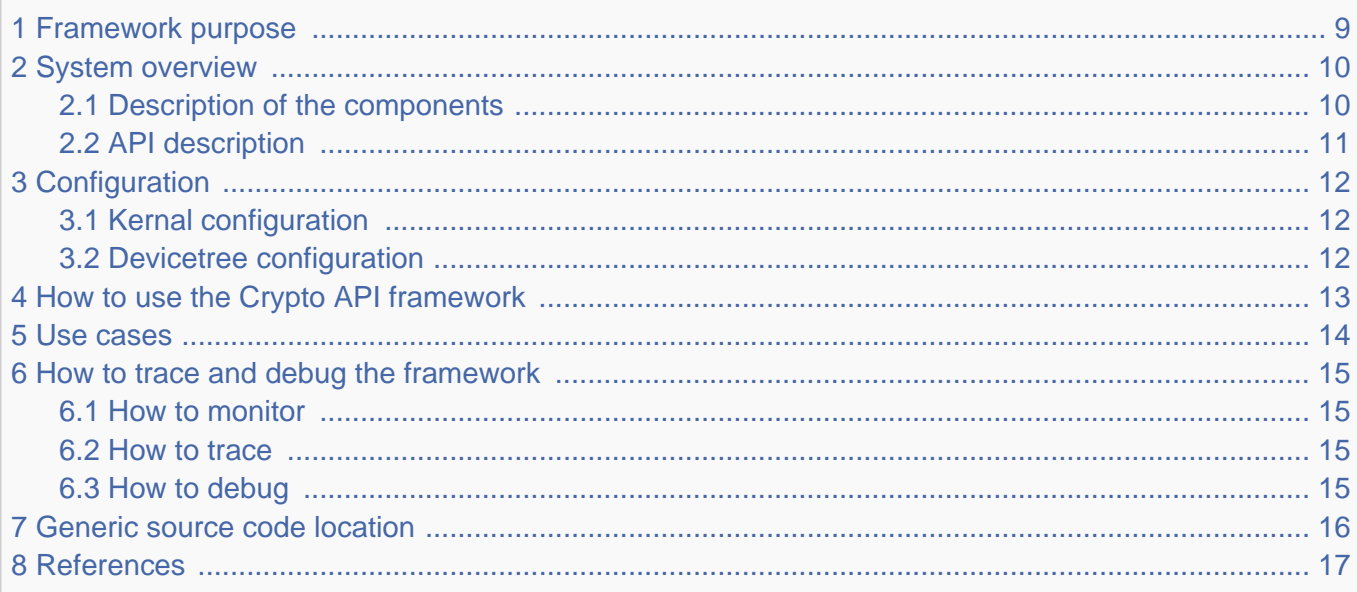

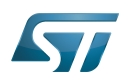

### <span id="page-8-0"></span>Framework purpose 1

The purpose of this article is to introduce the Crypto API framework:

- general information
- $\bullet$ main component/stakeholders
- how to use the Crypto API  $\bullet$
- $\bullet$ use cases

The Crypto API framework mainly includes all popular hash and block ciphers (encryption) functions.

A hash is a string or number generated from a text string. The length of the resulting string or number is fixed and widely varies with small variations of the input. The best hashing algorithms are designed so that it is impossible to turn a hash back into its original string. Hashing is particularly useful to compare a value with a stored value. However it cannot store its plain representation for security reasons. This makes hashing an ideal solution to store passwords.

Encryption turns data into a series of unreadable characters which length is not fixed. The encrypted strings can reversed back into their original decrypted form if the right key is not provided. Encrypting a confidential file is a good way to prevent anyone from accessing its content.

Drivers for CRYP (block cipher), HASH (hash) and CRC (cyclic redundancy check) are integrated within the Crypto API kernel service.

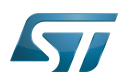

#### System overview 2

<span id="page-9-0"></span>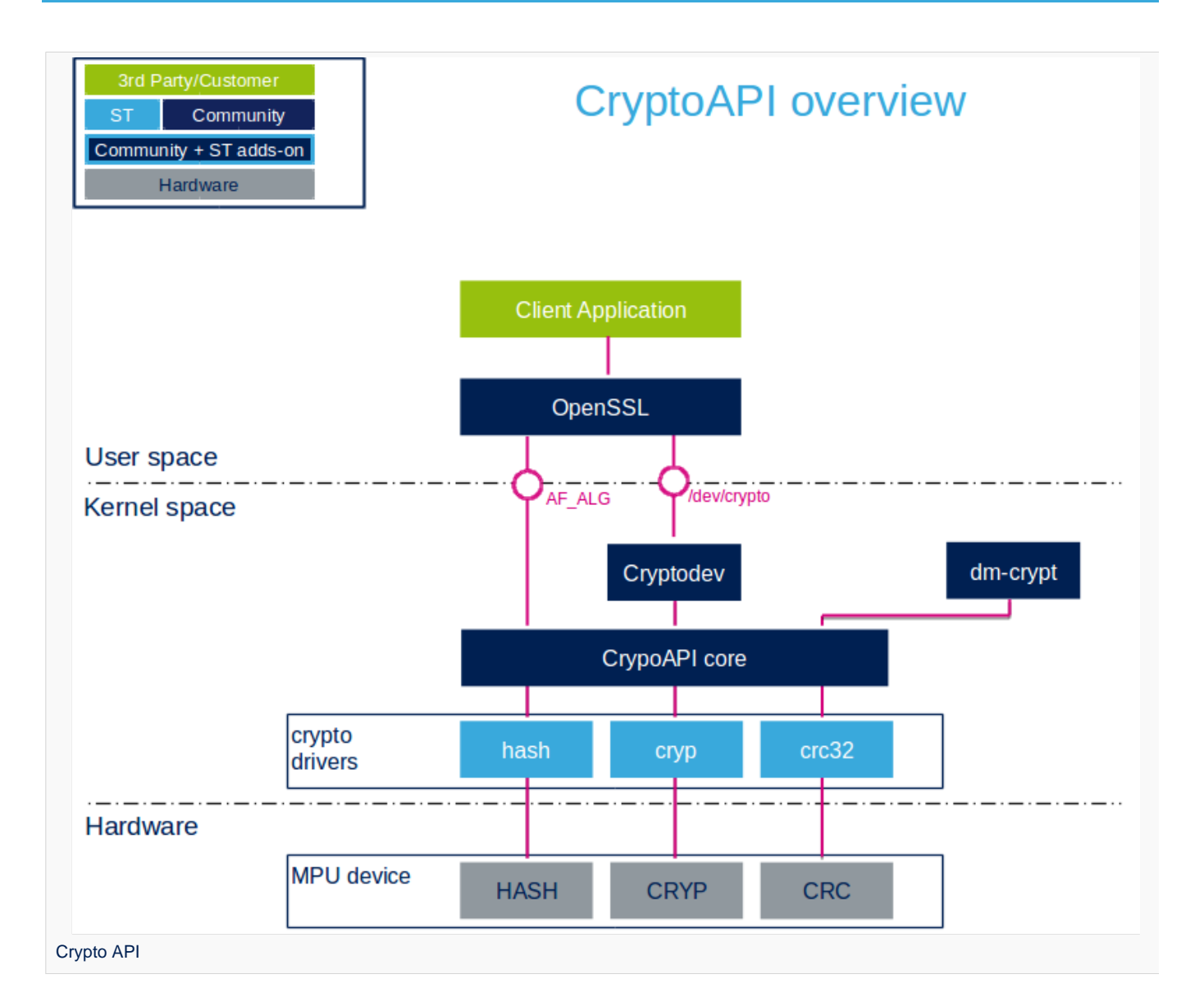

#### <span id="page-9-1"></span>Description of the components 2.1

#### Ť **Information**

OpenSSL and dm-crypt are not part of the Crypto API framework but they are typical users of the Crypto API services.

# From User space to hardware

• OpenSSL (User space)

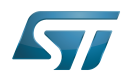

OpenSSL $[1]$  is a software library supporting the TLS and SSL protocols as well as cryptographic functions. Openssl is available in OpenSTLinux distribution.

dm-crypt (Kernel space)  $\bullet$ 

dm-crypt<sup>[\[2\]](#page-27-3)</sup> is a kernel disk encryption subsystem. It is natively available in the standard Linux kernel.

• Cryptodey (Kernel space)

Cryptodev $^{[3]}$  $^{[3]}$  $^{[3]}$  is a device driver which provides a general interface for userland applications. Although it is not part of the standard Linux kernel, it is available in OpenSTLinux distribution.

CryptoAPI core (Kernel space)

This layer represents the standard Linux kernel cryptographic framework.

• hash, cryp and crc32 (Kernel space)

These are the cryptographic Linux drivers handling the internal peripherals.

• HASH, CRYP and CRC (Hardware)

These HW blocks handle hash, ciphering, and CRC checksum.

#### <span id="page-10-0"></span>API description 2.2

The Crypto API is documented in the Linux Kernel Crypto API section of the Linux Kernel documentation<sup>[\[4\]](#page-21-1)</sup>. It offers both a kernel and a userland interface:

- kernel internal interface, used in particular by dm-crypt.  $\bullet$
- userland algorithm interface (socket) named  $AF\_ALG^{[5]}$  $AF\_ALG^{[5]}$  $AF\_ALG^{[5]}$ . OpenSSL can use this interface.

In addition to the socket user interface, a more friendly interface, the cryptodev, can be used. It offers the /dev/crypto ioctl API. It is roughly described by the cryptodev.h  $[6]$  header file. OpenSSL can be configured to use this interface as an alternative to the historical AF\_ALG interface.

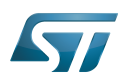

## <span id="page-11-0"></span>**Configuration** 3

#### <span id="page-11-1"></span>Kernal configuration 3.1

The Crypto API is activated by default in ST deliveries. Nevertheless, if a specific configuration is required, you can use Linux Menuconfig tool: [Menuconfig or how to configure kernel](https://wiki.st.com/stm32mpu-ecosystem-v2/wiki/Menuconfig_or_how_to_configure_kernel) and select:

```
[*] Cryptographic API --->
           Hardware crypto devices ---><br>[*] Support for STM32 crc acc
            [*] Support for STM32 crc accelerators
           [*] Support for STM32 hash accelerators<br>[*] Support for STM32 hash accelerators
                   Support for STM32 crypto accelerators
```
#### <span id="page-11-2"></span>Devicetree configuration 3.2

By default the drivers are not enabled, so this needs to be added if you want to use HW accelerators.

- crc: [CRC\\_device\\_tree\\_configuration](https://wiki.st.com/stm32mpu-ecosystem-v2/wiki/CRC_device_tree_configuration).
- hash: [HASH\\_device\\_tree\\_configuration](#page-2-0).
- crypto: [CRYP\\_device\\_tree\\_configuration](https://wiki.st.com/stm32mpu-ecosystem-v2/wiki/CRYP_device_tree_configuration).  $\bullet$

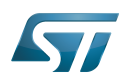

# <span id="page-12-0"></span>How to use the Crypto API framework 4

The Crypto API framework can be used by other kernel modules.

The Crypto API documentation provides kernel code examples<sup>[\[7\]](#page-21-4)</sup>:

- Symmetric-key cipher operation.
- Operational state memory with SHASH.

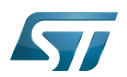

## <span id="page-13-0"></span>Use cases 5

• Disk encryption

This is a typical example of Crypto API framework usage. Refer to LUKS<sup>[\[8\]](#page-16-2)</sup> for a standard disk encryption process.

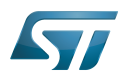

# <span id="page-14-0"></span>How to trace and debug the framework 6

#### <span id="page-14-1"></span>How to monitor 6.1

The list of available ciphers is given in /proc/crypto:

-----------------------------------**Board \$>** cat /proc/crypto

```
Output part showing that an STM32 driver provides with the CRC32 cipher:
```

```
...
name : crc32<br>driver : stm32<br>karnel
driver : stm32-crc32<br>module : kernel
                   : kernel<br>: 200
priority : 20<br>refcnt : 1
refcnt<br>selftest
                   : passed<br>: no
internal
type : shash<br>blocksize : 1
blocksize : 1<br>digestsize : 4
digestsize
...
```
#### <span id="page-14-2"></span>How to trace 6.2

There are no specific traces for this framework.

#### <span id="page-14-3"></span>How to debug 6.3

There are no specific debug means for this framework.

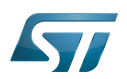

# <span id="page-15-0"></span>Generic source code location 7

- [CryptoAPI core](https://github.com/STMicroelectronics/linux/blob/v5.4-stm32mp/crypto)
- [CryptoAPI interface](https://github.com/STMicroelectronics/linux/blob/v5.4-stm32mp/include/linux/crypto.h)
- [stm32 crypto drivers](https://github.com/STMicroelectronics/linux/blob/v5.4-stm32mp/drivers/crypto/stm32)

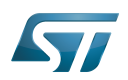

### <span id="page-16-1"></span>**References** 8

- [OpenSSL](https://www.openssl.org/) a software library supporting the TLS and SSL protocols as well as cryptographic functions.
- $\bullet$ [dm-crypt](https://en.wikipedia.org/wiki/Dm-crypt) a kernel disk encryption subsystem
- $\bullet$ [Cryptodev](http://www.logix.cz/michal/devel/cryptodev/) a device driver which provides a general interface for userland applications
- [Linux Kernel Crypto API](https://www.kernel.org/doc/html/v5.4/crypto/index.html) the official crypto API kernel documentation
- $\bullet$ [Crypto API Userland interface](https://www.kernel.org/doc/html/v5.4/crypto/userspace-if.html) specification of the userland API
- $\bullet$ [cryptodev.h](https://github.com/nmav/cryptodev-linux/blob/master/crypto/cryptodev.h) cryptodev header file specifying the userland API
- [Crypto API kernel code examples](https://www.kernel.org/doc/html/v5.4/crypto/api-samples.html) some kernel code examples using the Crypto API framework
- <span id="page-16-2"></span>[LUKS \(Linux Unified Key Setup \)](https://gitlab.com/cryptsetup/cryptsetup/blob/master/README.md) a disk encryption specification

Application programming interface

Linux $^{\circledR}$  is a registered trademark of Linus Torvalds.

Cryptographic processor

Cyclic redundancy check calculation unit

<span id="page-16-0"></span>GPIO alternate function Stable: 04.02.2020 - 07:47 / Revision: 04.02.2020 - 07:34

A [quality version](https://wiki.st.com/stm32mpu-ecosystem-v2/index.php?title=Device_tree&stableid=67407) of this page, [approved](https://wiki.st.com/stm32mpu-ecosystem-v2/index.php?title=Special:Log&type=review&page=Device_tree) on 4 February 2020, was based off this revision.

# **Contents**

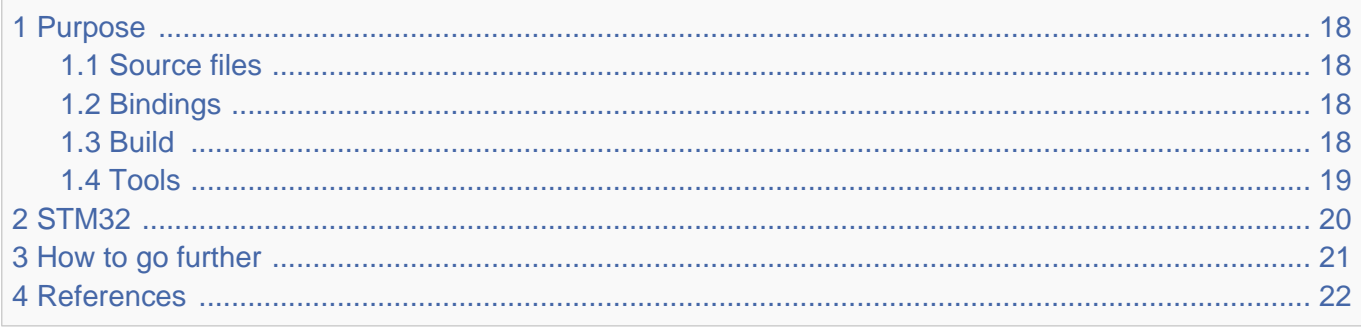

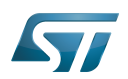

#### <span id="page-17-0"></span>Purpose 1

The objective of this chapter is to give general information about the device tree.

<span id="page-17-4"></span>An extract of the **device tree specification**<sup>[\[1\]](#page-21-6)</sup> explains it as follows:

"A device tree is a tree data structure with nodes that describe the devices in a system. Each node has property/value pairs that describe the characteristics of the device being represented. Each node has exactly one parent except for the root node, which has no parent. ... Rather than hard coding every detail of a device into an operating system, many aspect of the hardware can be described in a data structure that is passed to the operating system at boot time."

<span id="page-17-5"></span>In other words, a device tree describes the hardware that can not be located by probing. For more information, please refer to the device tree specification<sup>[\[1\]](#page-21-6)</sup>

#### <span id="page-17-1"></span>Source files 1.1

.dts: The device tree source (DTS). This format is a textual representation of a device tree in a form that can be processed by DTC (Device Tree Compiler) into a binary device tree in the form expected by software components: Linux<sup>®</sup> Kernel, U-Boot and TF-A.

.dtsi: Source files that can be included from a DTS file.

#### <span id="page-17-2"></span>**Bindings** 1.2

<span id="page-17-6"></span>The device tree data structures and properties are named **bindings**. Those bindings are described in:

- The Device tree specification<sup>[\[1\]](#page-21-6)</sup> for generic bindings.
- The software component documentations:
	- Linux<sup>®</sup> Kernel: [Linux kernel device tree bindings](https://github.com/STMicroelectronics/linux/tree/v5.4-stm32mp/Documentation/devicetree/bindings/)
	- U-Boot: [U-Boot device tree bindings](https://github.com/STMicroelectronics/u-boot/tree/v2020.01-stm32mp/Documentation/devicetree/bindings/)
	- **TF-A: [TF-A device tree bindings](https://github.com/STMicroelectronics/arm-trusted-firmware/tree/v2.2-stm32mp/docs/devicetree/bindings/)**

#### <span id="page-17-3"></span>**Build** 1.3

- A tool named DTC (Device Tree Compiler) allows compiling the DTS sources into a binary.
- $\bullet$ input file: the .dts file described in section above.
- output file: the .dtb file described in section above.
- More information are available in DTC manual<sup>[\[2\]](#page-27-3)</sup>.

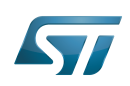

<span id="page-18-1"></span>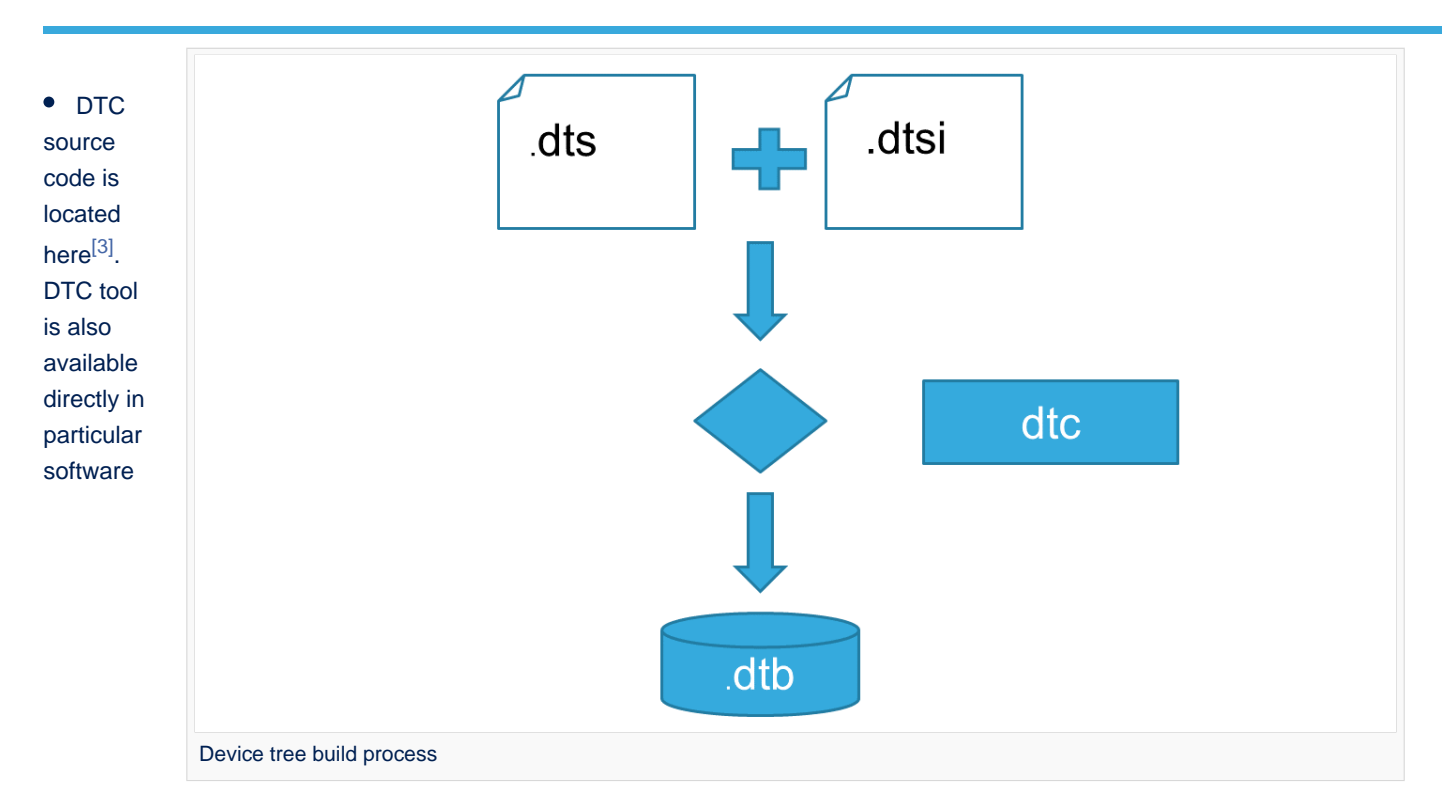

components:

Linux Kernel, U-Boot, TF-A .... For those components, the device tree building is directly integrated in the component build process.

# **Information**

If dts files use some defines, dts files should be preprocessed before being compiled by DTC.

#### <span id="page-18-0"></span>Tools 1.4

The device tree compiler offers also some tools:

- $\bullet$ fdtdump: Print a readable version of a flattened device tree file (dtb)
- $\bullet$ fdtget: Read properties from a device tree
- $\bullet$ fdtput: Write properties to a device tree
- $\bullet$ ...

There are several ways to get those tools:

- <span id="page-18-2"></span>In the device tree compiler project source code<sup>[\[3\]](#page-21-7)</sup>  $\bullet$
- $\bullet$ Directly in software components: Kernel, u-boot, tf-a ...
- $\bullet$ Available in Debian package<sup>[\[4\]](#page-21-1)</sup>

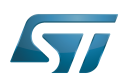

#### <span id="page-19-0"></span>STM32 2

ForSTM32MP1, the device tree is used by three software components: Linux<sup>®</sup> kernel, U-Boot and TF-A.

The device tree is part of the [OpenSTLinux distribution](https://wiki.st.com/stm32mpu-ecosystem-v2/wiki/OpenSTLinux_distribution). It can also be generated by [STM32CubeMX](#page-34-0) tool.

To have more information about the device tree usage on STM32MP1 (how the device tree source files are split, how to find the device tree source files per software components, how is [STM32CubeMX](#page-34-0) generating the device tree ...) see [STM32MP15](https://wiki.st.com/stm32mpu-ecosystem-v2/wiki/STM32MP15_device_tree)  [device tree](https://wiki.st.com/stm32mpu-ecosystem-v2/wiki/STM32MP15_device_tree) page.

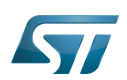

# <span id="page-20-0"></span>How to go further 3

- $\bullet$  Device Tree for Dummies<sup>[\[5\]](#page-21-2)</sup> Free Electrons
- $\bullet$  Device Tree Reference<sup>[\[6\]](#page-21-3)</sup> eLinux.org
- Device Tree usage $^{[7]}$  $^{[7]}$  $^{[7]}$  eLinux.org  $\bullet$

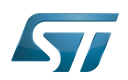

### <span id="page-21-5"></span>**References** 4

- <span id="page-21-6"></span>[1.0](#page-17-4)[1.1](#page-17-5)[1.2](#page-17-6) [https://github.com/devicetree-org/devicetree-specification/releases/tag/v0.2\(latest\)](https://github.com/devicetree-org/devicetree-specification/releases/tag/v0.2) ,Device tree specification  $\bullet$
- [https://git.kernel.org/pub/scm/utils/dtc/dtc.git/tree/Documentation/manual.txt\(master\)](https://git.kernel.org/pub/scm/utils/dtc/dtc.git/tree/Documentation/manual.txt) ,DTC manual
- <span id="page-21-7"></span>[3.0](#page-18-1)[3.1](#page-18-2) [https://git.kernel.org/pub/scm/utils/dtc/dtc.git\(master\)](https://git.kernel.org/pub/scm/utils/dtc/dtc.git) ,DTC source code  $\bullet$
- <span id="page-21-1"></span> $\bullet$ [https://packages.debian.org/search?keywords=device-tree-compiler\(master\)](https://packages.debian.org/search?keywords=device-tree-compiler) ,DTC debian package
- <span id="page-21-2"></span>[Device Tree for Dummies,](https://events.linuxfoundation.org/sites/events/files/slides/petazzoni-device-tree-dummies.pdf) Free Electrons
- <span id="page-21-3"></span>[Device Tree Reference,](https://elinux.org/Device_Tree_Reference) eLinux.org
- <span id="page-21-4"></span> $\bullet$ [Device Tree Usage,](https://elinux.org/Device_Tree_Usage) eLinux.org

# Device Tree Source (in software context) or Digital Temperature Sensor (in peripheral context)

Linux $^{\circledR}$  is a registered trademark of Linus Torvalds.

Das U-Boot -- the Universal Boot Loader (see [U-Boot\\_overview](https://wiki.st.com/stm32mpu-ecosystem-v2/wiki/U-Boot_overview))

Trusted Firmware for Arm Cortex-A Stable: 12.02.2020 - 16:46 / Revision: 12.02.2020 - 16:44

<span id="page-21-0"></span>A [quality version](https://wiki.st.com/stm32mpu-ecosystem-v2/index.php?title=HASH_internal_peripheral&stableid=68236) of this page, [approved](https://wiki.st.com/stm32mpu-ecosystem-v2/index.php?title=Special:Log&type=review&page=HASH_internal_peripheral) on 12 February 2020, was based off this revision.

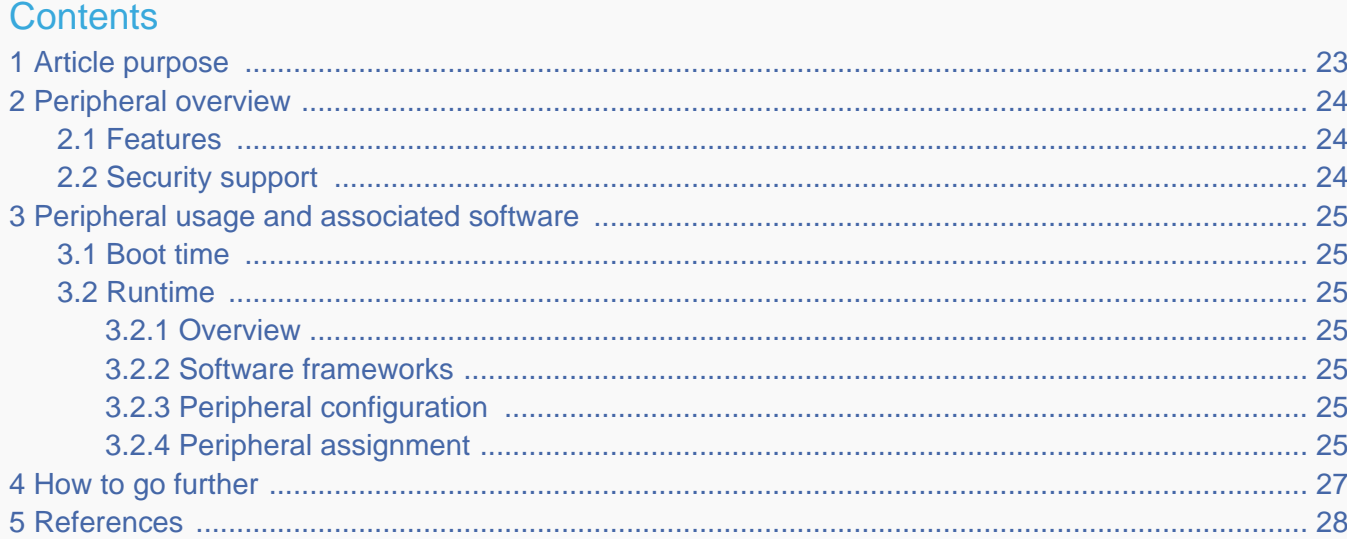

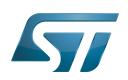

# <span id="page-22-0"></span>Article purpose 1

The purpose of this article is to:

- $\bullet$ briefly introduce the HASH peripheral and its main features
- indicate the level of security supported by this hardware block  $\bullet$
- $\bullet$ explain how each instance can be allocated to the three runtime contexts and linked to the corresponding software components
- explain, when necessary, how to configure the HASH peripheral.

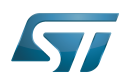

## <span id="page-23-0"></span>Peripheral overview 2

The HASH peripheral is used to compute a message digest. Digest algorithms could be:

- $\bullet$  MD5<sup>[\[1\]](#page-27-1)</sup>
- SHA<sup>[\[2\]](#page-27-3)</sup> (1, 224, 256)

The HASH peripheral is also able to give the HMAC $^{[3]}$  $^{[3]}$  $^{[3]}$  used for authentication using the same algorithm support.

#### <span id="page-23-1"></span>Features 2.1

Refer to the [STM32MP15 reference manuals](https://wiki.st.com/stm32mpu-ecosystem-v2/wiki/STM32MP15_resources#Reference_manuals) for the complete list of features, and to the software components, introduced below, to see which features are implemented.

#### <span id="page-23-2"></span>Security support 2.2

HASH1 is a secure peripheral (under [ETZPC](https://wiki.st.com/stm32mpu-ecosystem-v2/wiki/ETZPC_internal_peripheral) control) HASH2 is a non secure peripheral .

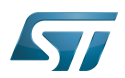

## <span id="page-24-0"></span>Peripheral usage and associated software 3

#### <span id="page-24-1"></span>Boot time 3.1

HASH1 instance is used as boot device to support binary authentication. HASH2 is not used at boot time.

#### <span id="page-24-2"></span>Runtime 3.2

#### <span id="page-24-3"></span>**Overview** 3.2.1

HASH1 instance can be allocated to:

the  $Arm^{\circledR}$ Cortex $^{\circledR}$ -A7 secure core to be controlled in OP-TEE by the [OP-TEE HASH driver](https://wiki.st.com/stm32mpu-ecosystem-v2/wiki/OP-TEE_overview)  $\bullet$ 

# or

the Arm<sup>®</sup>Cortex<sup>®</sup>-A7 non-secure core to be controlled in Linux<sup>®</sup> by the [Linux Crypto framework](#page-7-0)

HASH2 instance can be allocated to:

 $\bullet$  the Arm<sup>®</sup>Cortex<sup>®</sup>-M4 to be controlled in STM32Cube MPU Package by [STM32Cube HASH driver](https://wiki.st.com/stm32mpu-ecosystem-v2/wiki/STM32CubeMP1_architecture)

Chapter [Peripheral assignment](#page-24-6) describes which peripheral instance can be assigned to which context.

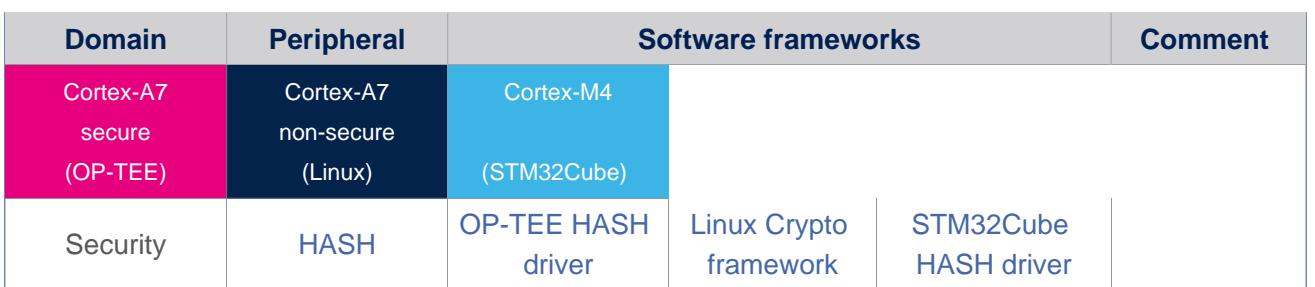

#### <span id="page-24-4"></span>Software frameworks 3.2.2

#### <span id="page-24-5"></span>Peripheral configuration 3.2.3

The configuration is applied by the firmware running in the context to which the peripheral is assigned. The configuration can be done alone via the [STM32CubeMX](#page-34-0) tool for all internal peripherals, and then manually completed (particularly for external peripherals), according to the information given in the corresponding software framework article.

#### <span id="page-24-6"></span>Peripheral assignment 3.2.4

Check boxes illustrate the possible peripheral allocations supported by [STM32 MPU Embedded Software](https://wiki.st.com/stm32mpu-ecosystem-v2/wiki/STM32MPU_Embedded_Software_architecture_overview):

- $\bullet$ means that the peripheral can be assigned () to the given runtime context.
- is used for system peripherals that cannot be unchecked because they are statically connected in the device.

Refer to [How to assign an internal peripheral to a runtime context](#page-27-0) for more information on how to assign peripherals manually or via [STM32CubeMX](#page-34-0).

The present chapter describes STMicroelectronics recommendations or choice of implementation. Additional possiblities might be described in [STM32MP15 reference manuals.](https://wiki.st.com/stm32mpu-ecosystem-v2/wiki/STM32MP15_resources#Reference_manuals)

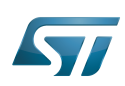

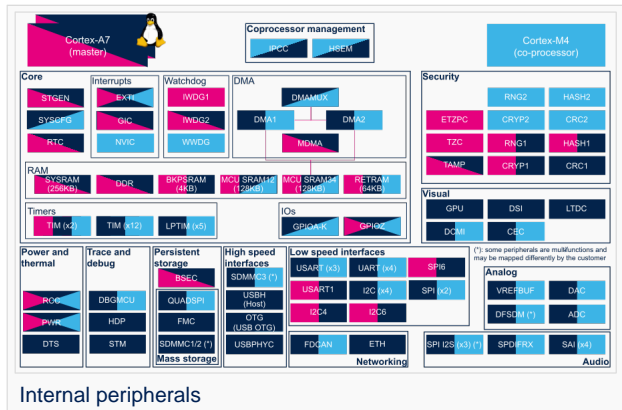

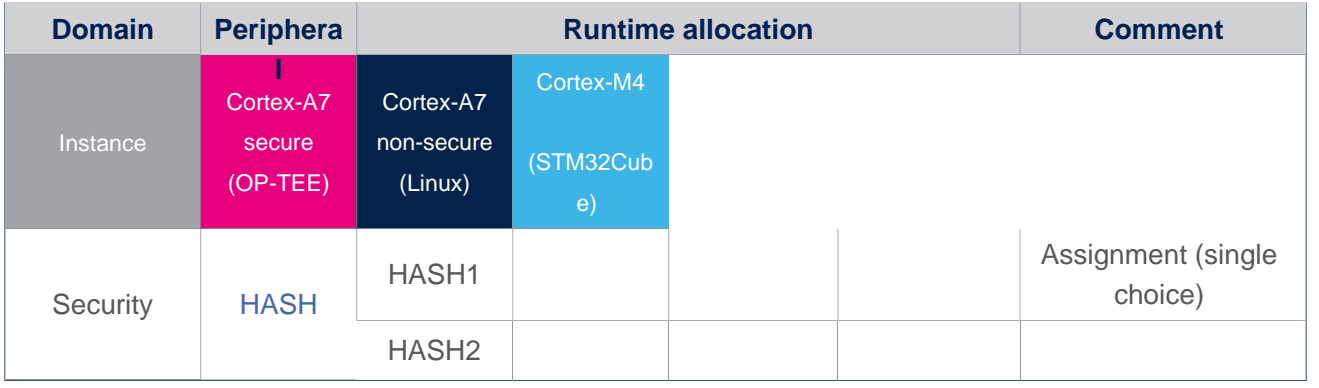

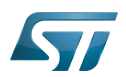

# <span id="page-26-0"></span>How to go further 4

Not applicable.

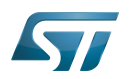

### <span id="page-27-4"></span>**References** 5

- <span id="page-27-1"></span><https://en.wikipedia.org/wiki/MD5>
- <span id="page-27-3"></span> $\bullet$ [https://en.wikipedia.org/wiki/Secure\\_Hash\\_Algorithms](https://en.wikipedia.org/wiki/Secure_Hash_Algorithms)
- <span id="page-27-2"></span> $\bullet$ <https://en.wikipedia.org/wiki/HMAC>

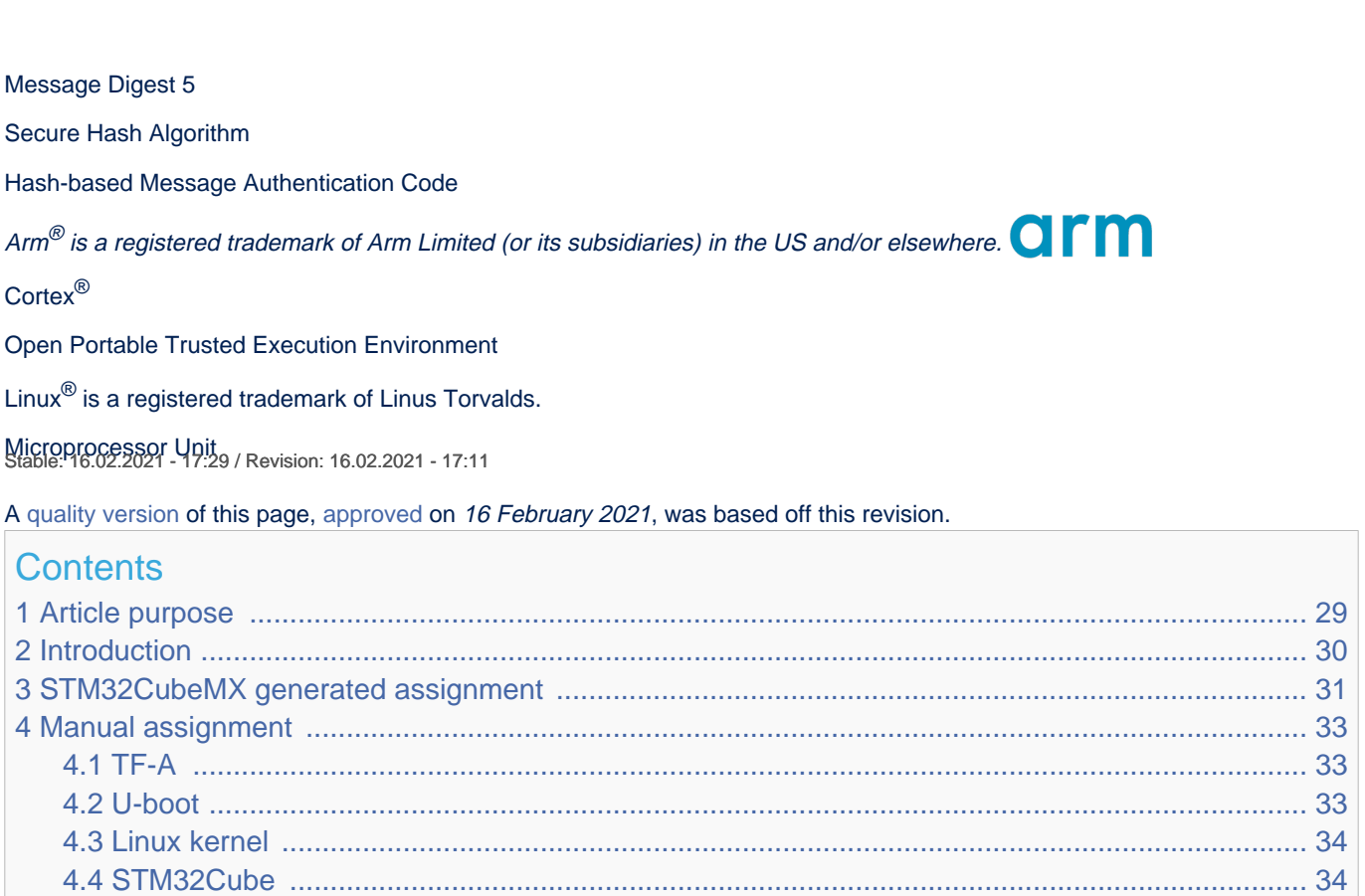

<span id="page-27-0"></span>4.5 [OP-TEE ..................................................................................................................................... 35](#page-34-1)

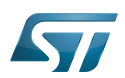

# <span id="page-28-0"></span>Article purpose 1

This article explains how to configure the software that assigns a peripheral to a [runtime context.](https://wiki.st.com/stm32mpu-ecosystem-v2/wiki/Getting_started_with_STM32_MPU_devices#Multiple-core_architecture_concepts)

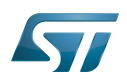

#### <span id="page-29-0"></span>**Introduction** 2

A peripheral can be assigned to a [runtime context](https://wiki.st.com/stm32mpu-ecosystem-v2/wiki/Getting_started_with_STM32_MPU_devices#Multiple-core_architecture_concepts) via the configuration defined in the [device tree.](#page-16-0) The [device tree](#page-16-0) can be either generated by the [STM32CubeMX](#page-34-0) tool or edited manually.

On STM32MP15 line devices, the assignement can be strengthened by a hardware mechanism: the [ETZPC internal peripheral,](https://wiki.st.com/stm32mpu-ecosystem-v2/wiki/ETZPC_internal_peripheral) which is configured by the [TF-A](https://wiki.st.com/stm32mpu-ecosystem-v2/wiki/TF-A_overview) boot loader. The [ETZPC internal peripheral](https://wiki.st.com/stm32mpu-ecosystem-v2/wiki/ETZPC_internal_peripheral) isolates the peripherals for the Cortex-A7 secure or the Cortex-M4 context. The peripherals assigned to the Cortex-A7 non-secure context are visible from any context, without any isolation.

The components running on the platform after TF-A execution (such as [U-Boot,](https://wiki.st.com/stm32mpu-ecosystem-v2/wiki/U-Boot_overview) [Linux](https://wiki.st.com/stm32mpu-ecosystem-v2/wiki/STM32MP15_Linux_kernel_overview), [STM32Cube](https://wiki.st.com/stm32mpu-ecosystem-v2/wiki/STM32CubeMP1_architecture) and [OP-TEE](https://wiki.st.com/stm32mpu-ecosystem-v2/wiki/OP-TEE_overview)) must have a configuration that is consistent with the assignment and the isolation configurations.

The following sections describe how to configure TF-A, U-Boot, Linux and STM32Cube accordingly.

# **Information**

Beyond the peripherals assignment, explained in this article, it is also important to understand [How to](https://wiki.st.com/stm32mpu-ecosystem-v2/wiki/How_to_configure_system_resources)  [configure system resources](https://wiki.st.com/stm32mpu-ecosystem-v2/wiki/How_to_configure_system_resources) (i.e clocks, regulator, gpio,...), shared between the Cortex-A7 and Cortex-M4 contexts

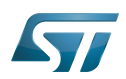

# <span id="page-30-0"></span>STM32CubeMX generated assignment 3

The screenshot below shows the [STM32CubeMX](#page-34-0) user interface:

- I2C2 peripheral is selected, on the left
- I2C2 Mode and Configuration panel, on the right, shows that this I2C instance can be assigned to the Cortex-A7 non-secure or the Cortex-M4 (that is selected) runtime context
- I2C mode is enabled in the drop down menu

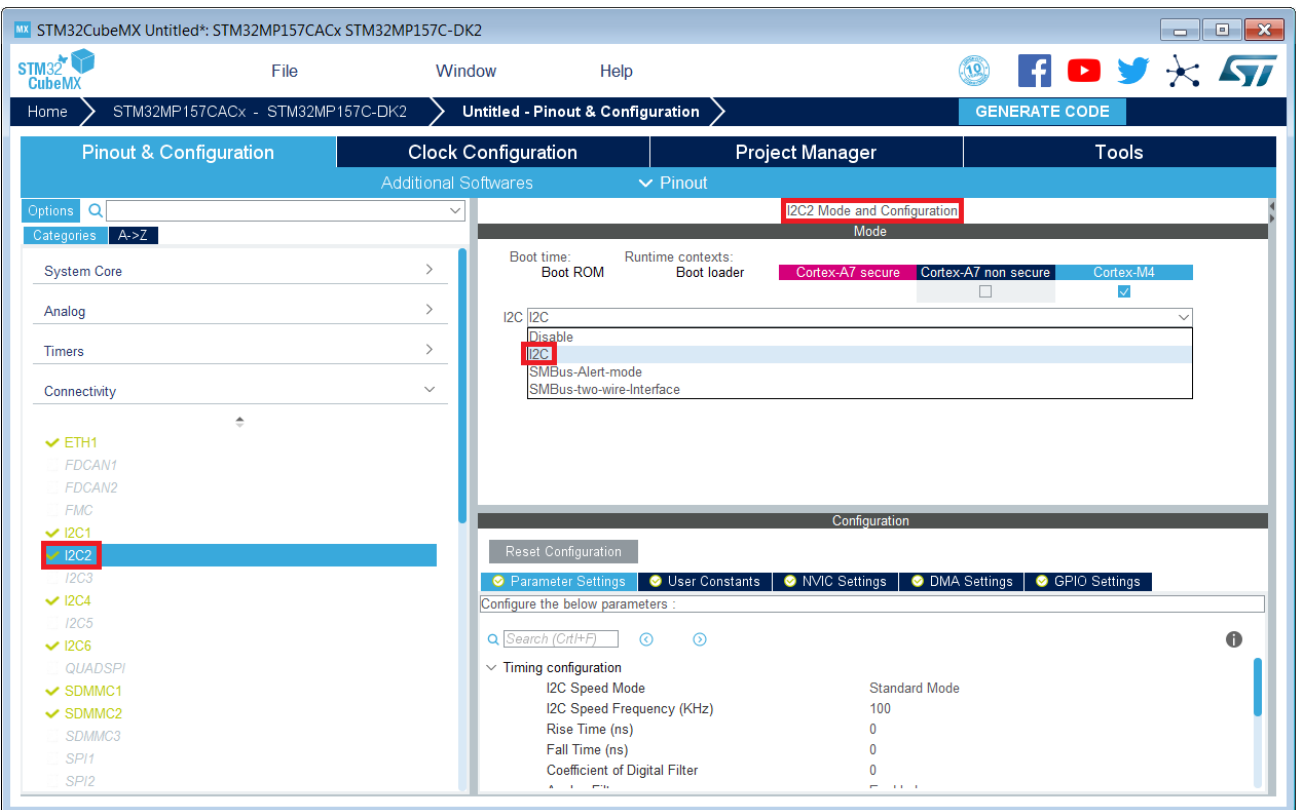

# **Information**

The context assignment table is displayed inside each peripheral **Mode and Configuration** panel but it is possible to display it for all the peripherals in the **Options** menu via the **Show contexts** option

The GENERATE CODE button, on the top right, produces the following:

• The TF-A device tree with the [ETZPC](https://wiki.st.com/stm32mpu-ecosystem-v2/wiki/ETZPC_internal_peripheral) configuration that isolates the I2C2 instance (in the example) for the Cortex-M4 context. This same device tree can be used by OP-TEE, when enabled

- The U-Boot device tree widely inherited from the Linux one, just below  $\bullet$
- The Linux kernel device tree with the I2C node disabled for Linux and enabled for the coprocessor
- The STM32Cube project with I2C2 HAL initialization code

The [Manual assignment](#page-32-0) section, just below, illustrates what STM32CubeMX is generating as it follows the same example.

**Information**

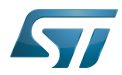

In addition of this generation, the user may have to manually complete the system resources configuration in the user sections embedded in the STM32CubeMX generated device tree. Refer to [Ho](https://wiki.st.com/stm32mpu-ecosystem-v2/wiki/How_to_configure_system_resources) [w to configure system resources](https://wiki.st.com/stm32mpu-ecosystem-v2/wiki/How_to_configure_system_resources) for details.

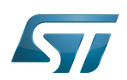

## <span id="page-32-0"></span>Manual assignment 4

This section gives step by step instructions, per software components, to manually perform the peripherals assignments. It takes the same I2C2 example as the previous section, that showed how to use STM32CubeMX, in order to make the move from one approach to the other easier.

# **Information**

The assignments combinations described in the [STM32MP15 peripherals overview](https://wiki.st.com/stm32mpu-ecosystem-v2/wiki/STM32MP15_peripherals_overview) article are naturally supported by [STM32MPU Embedded Software distribution.](https://wiki.st.com/stm32mpu-ecosystem-v2/wiki/STM32MPU_Embedded_Software_distribution) Note that the [STM32MP15](https://wiki.st.com/stm32mpu-ecosystem-v2/wiki/STM32MP15_resources#Reference_manuals)  [reference manual](https://wiki.st.com/stm32mpu-ecosystem-v2/wiki/STM32MP15_resources#Reference_manuals) may describe more options that would require embedded software adaptations

## <span id="page-32-1"></span>TF-A 4.1

The assignment follows the [ETZPC device tree configuration](https://wiki.st.com/stm32mpu-ecosystem-v2/wiki/ETZPC_device_tree_configuration), with below possible values:

- DECPROT\_S\_RW for the Cortex-A7 secure (Secure OS like OP-TEE)
- DECPROT NS RW for the Cortex-A7 non-secure (Linux)
	- As stated earlier in this article, there is no hardware isolation for the Cortex-A7 non-secure so this value allows accesses from any context
- DECPROT\_MCU\_ISOLATION for the Cortex-M4 (STM32Cube)

# Example:

```
@etzpc: etzpc@5C007000 {
       st, decprot = < DECPROT(STM32MP1_ETZPC_I2C2_ID, DECPROT_MCU_ISOLATION, DECPROT_UNLOCK)
       \geq};
```
#### Ť **Information**

The value **DECPROT\_NS\_RW** can be used with **DECPROT\_LOCK** as last parameter. In Cortex-M4 context, this specific configuration allows the generation of an error in the [resource manager utility](https://wiki.st.com/stm32mpu-ecosystem-v2/wiki/Resource_manager_for_coprocessing#Overview) while trying to use on Cortex-M4 side a peripheral that is assigned to the Cortex-A7 non-secure context. If **DECPROT\_UNLOCK** is used, then the utility allows the Cortex-M4 to use a peripheral that is assigned to the Cortex-A7 non-secure context.

#### <span id="page-32-2"></span>U-boot 4.2

No specific configuration is needed in [U-Boot](https://wiki.st.com/stm32mpu-ecosystem-v2/wiki/U-Boot_overview) to configure the access to the peripheral.

# **Information**

U-Boot does not perform any check with regards to ETZPC configuration before accessing to a peripheral. In case of inconsistency an illegal access is generated.

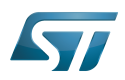

# **Information**

U-Boot checks the consistency between ETZPC isolation configuration and Linux kernel device tree configuration to guarantee that Linux kernel do not access an unauthorized device. In order to avoid the access to an unauthorized device, the U-boot fixes up the Linux kernel [device tree](https://wiki.st.com/stm32mpu-ecosystem-v2/wiki/STM32MP15_device_tree) to disable the peripheral nodes which are not assigned to the Cortex-A7 non-secure context.

#### <span id="page-33-0"></span>Linux kernel 4.3

Each assignable peripheral is declared twice in the Linux kernel device tree:

- Once in the soc node from arch/arm/boot/dts/stm32mp151.dtsi, corresponding to Linux assigned peripherals
	- Example: i2c2
- Once in the m4\_rproc node from arch/arm/boot/dts/stm32mp157-m4-srm.dtsi, corresponding to the Cortex-M4 context. Those nodes are disabled, by default.
	- Example: m4\_i2c2

In the board device tree file (\*.dts), each assignable peripheral has to be enabled only for the context to which it is assigned, in line with TF-A configuration.

As a consequence, a peripheral assigned to the Cortex-A7 secure has both nodes disabled in the Linux device tree.

Example:

&i2c2 { **status = "disabled";** }; ... &m4\_i2c2 { **status = "okay";** };

# **Information**

In addition of this assignment, the user may have to complete the system resources configuration in the device tree nodes. Refer to [How to configure system resources](https://wiki.st.com/stm32mpu-ecosystem-v2/wiki/How_to_configure_system_resources) for details.

#### <span id="page-33-1"></span>STM32Cube 4.4

There is no configuration to do on STM32Cube side regarding the assignment and isolation. Nevertheless, the [resource](https://wiki.st.com/stm32mpu-ecosystem-v2/wiki/Resource_manager_for_coprocessing#Overview)  [manager utility](https://wiki.st.com/stm32mpu-ecosystem-v2/wiki/Resource_manager_for_coprocessing#Overview), relying on ETZPC configuration, can be used to check that the corresponding peripheral is well assigned to the Cortex-M4 before using it.

Example:

```
int main(void)
{
...
  /* Initialize I2C2------------------------------------------------------ */
  /* Ask the resource manager for the I2C2 resource */
 ResMgr_Init(NULL, NULL);
  if (ResMgr_Request(RESMGR_ID_I2C2, RESMGR_FLAGS_ACCESS_NORMAL | \
```
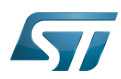

HASH device tree configuration

```
 RESMGR_FLAGS_CPU1, 0, NULL) != RESMGR_OK)
```

```
 {
    Error_Handler();
 }
...
 if (HAL_I2C_Init(&I2C2) != HAL_OK)
 {
    Error_Handler();
  }
}
```
#### <span id="page-34-1"></span>OP-TEE 4.5

The [OP-TEE](https://wiki.st.com/stm32mpu-ecosystem-v2/wiki/OP-TEE_overview) OS may use STM32MP1 resources. OP-TEE STM32MP1 drivers register the device driver they intend to used in a secure context. This information is used to consolidate system configuration including secure hardening of configurable peripherals.

In most case, the OP-TEE driver probe relies on OP-TEE device tree porperty secure-status = "okay".

# Cortex<sup>®</sup>

Trusted Firmware for Arm Cortex-A Das U-Boot -- the Universal Boot Loader (see [U-Boot\\_overview](https://wiki.st.com/stm32mpu-ecosystem-v2/wiki/U-Boot_overview)) Linux $^{\circledR}$  is a registered trademark of Linus Torvalds. Inter-Integrated Circuit (Bi-directional 2-wire bus standard for efficient inter-IC control.) Open Portable Trusted Execution Environment Hardware Abstraction Layer

Operating System

Microcontroller Unit (MCUs have internal flash memory and are intended to operate with a minimum amount of external support ICs. They commonly are a self-contained, system-on-chip (SoC) designs.)

<span id="page-34-0"></span>Extended TrustZone Protection Controller Stable: 23.09.2020 - 13:22 / Revision: 12.06.2020 - 13:25

A [quality version](https://wiki.st.com/stm32mpu-ecosystem-v2/index.php?title=STM32CubeMX&stableid=71355) of this page, [approved](https://wiki.st.com/stm32mpu-ecosystem-v2/index.php?title=Special:Log&type=review&page=STM32CubeMX) on 23 September 2020, was based off this revision.

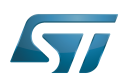

## STM32CubeMX overview 1

This article describes STM32CubeMX, an official STMicroelectronics graphical software configuration tool.

The STM32CubeMX application helps developers to use the STM32 by means of a user interface, and guides the user through to the initial configuration of a firmware project.

It provides the means to:

- configure pin assignments, the clock tree, or internal peripherals
- $\bullet$ simulate the power consumption of the resulting project
- $\bullet$ configure and tune DDR parameters
- $\bullet$ generate HAL initialization code for Cortex-M4
- $\bullet$ generate the Device Tree for a Linux kernel, TF-A and U-Boot firmware for Cortex-A7

It uses a rich library of data from the STM32 microcontroller portfolio.

The application is intended to ease the initial development phase by helping developers to select the best product in terms of features and power.

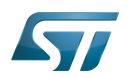

## STM32CubeMX main features 2

 $\bullet$ Peripheral and middleware parameters

Presents options specific to each supported software component

- $\bullet$ Peripheral assignment to processors Allows assignment of each peripheral to Cortex-A Secure, Cortex-A Non-Secure, or Cortex-M processors
- $\bullet$ Power consumption calculator

Uses a database of typical values to estimate power consumption, DMIPS, and battery life

- $\bullet$ Code generation Makes code regeneration possible, while keeping user code intact
- Pinout configuration  $\bullet$

Enables peripherals to be chosen for use, and assigns GPIO and alternate functions to pins

• Clock tree initialization

Chooses the oscillator and sets the PLL and clock dividers

• DDR tunning tool

Ensures the configuration, testing, and tuning of the MPU DDR parameters. Using [U-Boot-SPL Embedded Software](https://wiki.st.com/stm32mpu-ecosystem-v2/wiki/U-Boot_SPL:_DDR_interactive_mode).

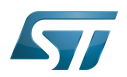

## How to get STM32CubeMX 3

Please, refer to the following link [STM32CubeMX](https://www.st.com/en/development-tools/stm32cubemx.html) to find STM32CubeMX, the Release Note, the User Manual and the product specification.

Doubledata rate (memory domain)

Hardware Abstraction Layer

Cortex®

Linux $^{\circledR}$  is a registered trademark of Linus Torvalds.

Trusted Firmware for Arm Cortex-A

Das U-Boot -- the Universal Boot Loader (see [U-Boot\\_overview](https://wiki.st.com/stm32mpu-ecosystem-v2/wiki/U-Boot_overview))

General-Purpose Input/Output (A realization of open ended transmission between devices on an embedded level. These pins available on a processor can be programmed to be used to either accept input or provide output to external devices depending on user desires and applications requirements.)

Microprocessor Unit